# Move It の使い方

## 参照先:【MOD 使い方紹介】Move It のすゝめ(CSL Contest)

https://csl-contest.net/archives/1593

## 基本画面

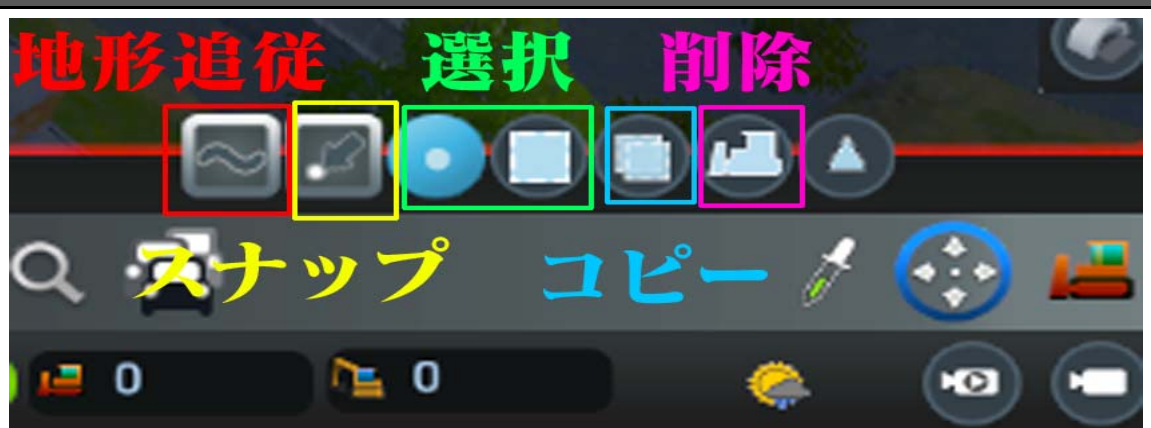

### 地形追従

地形に追従して物体の高さを自動で調整(一番左のアイコン)

スナップ

道路に沿わせて微調整(道路に吸い付くように移動) ショートカットは[Alt]

#### 選択

左:単選択、右:範囲選択

複製

オブジェクトのコピー ショートカットは $[Ctrl]+[C]$ 

削除

オブジェクトの削除 ショートカットは[Ctrl]+[B]

## 高さの変更

[PageUp][PageDown]

[Alt]+[PgUp] [Alt]+[PgDown] $\tau$  0.125m

その他

右クリック:45 度回転 右マウスクリックホールド:自由回転、左クリック:配置

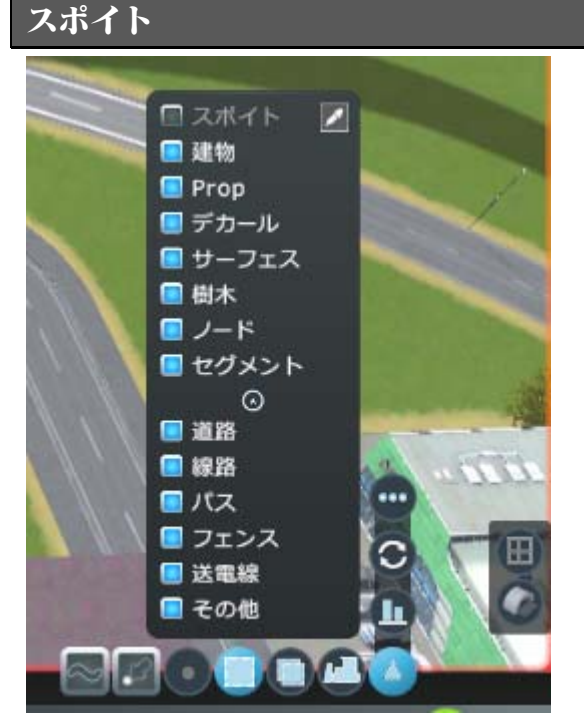

選択する物が決まっている場合に利用する。右側にあるスポイトマークをクリックしてアセットを選択する。(StearmID がー

致している物の抽出)

## 建物

接地判定があり高さ移動可能。建物に地形が付随する。

プロップ

PropSnapping により自由な高さに配置できる。

デカール

物体の表面で可視化される物体。ある範囲の高さでしか表示されないので注意。

物体の表層に置くようにする。

サーフェス

ProppableAsphalt+の為だけにある感じ。宙に浮かせる地面のような物

### 樹木

木など、接地判定がある。高さは変えられない。

ノード・セグメント

ノード・セグメントは細かく指定が可能(道路・線路・パス・フェンス・送電線・その他(航路とか))

ネットワークを構築する要素。節:ノードと、線:セグメント。

ノードは交差点、セグメントは道路

※道路のある地点をノード

※ノードとノードを繋ぐ曲がり具合がセグメント

# キー操作関連

#### Shift 関連

[Shift]+[Click]オブジェクトの個別選択、選択解除

[Shift]+移動、[Shift]+[PgUp][PgDown]大きな幅で移動

[Shift]+移動=物体の地面との接触判定をキャンセル(動きが速くなる) 接地判定、地形追従の簡略化

Low-detail-mode(ただし副作用がある(動かない物がある))

## Ctrl 関連

[Ctrl]キーは小さな幅で移動させる

[Ctrl]押しながら移動 スナップ(吸い付き)せずハイライトに邪魔されない。物体を正確における

[Ctrl]キーで高さは変更出来ない

[Ctrl]を押しながらマウスホイールを押し込む 物体をクリックホールドしないまま物体を動かせる

中心座標がズレてて動かしづらい時や、オブジェクトが重なって選択出来ないときに有効(いまいちだった)

[Ctrl]+[Z] 戻る [Ctrl]+[Y] やり直し

[Ctrl]+[左右方向キー] フレキシブルな物体の回転(=右マウスボタンホールド+左右スワイプ)

 $[Ctrl]+[C]$ コピー

[Ctrl]+[B] 選択オブジェクトの削除

### Alt 関連

[Alt]キー選択したオブジェクトはハイライトされ、グリッドやネットワークに吸い付く

[Alt]押しながら高さ移動すると通常より小さな幅となる

選択状態で[Alt]+[右クリック]+[マウス動かす]=45 度で動かす

範囲選択モードで Alt 押しながら範囲指定するとオレンジ色の枠がでてその範囲内の選択が消える

[Alt]+コピー コピー元の物体と同じ座標にコピー

[Alt]+[Shift]+物体を移動 LowDetailMode で細かい移動(重いときとか)

[Alt]+[D] 全てのオブジェクトを非選択化

## ツールボックス内の便利機能

#### 高さツール

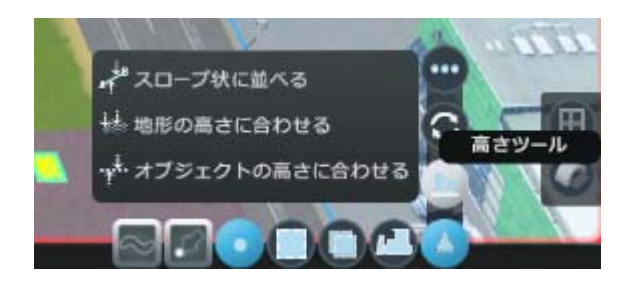

スロープ状に並べる

# 複数の物体を均一な傾きに整える

© 2020 日々綴(Fuchs) https://day-2-day.info

3 つ以上のノードを選択して SlopObjects を押すと、なめらかな斜面になる

[Shift]を押して SlopeObject を押すと A と表示される。これは開始点の指定。

傾きの終点(B)を選択するとこれに沿って物体の高さを移動

これらを使いこなせると高速道路のスロープに Decal 貼ったり出来る

地形の高さに合わせる

高さを地表に揃えて配置する機能

道路が接地しているとき、デカールの高さの調整はこれを使うと便利

オブジェクトの高さに合わせる

同じ高さに揃える機能

道路の高さを揃えたいとか、沿道の店の高さを揃えたいとき

#### 回転ツール

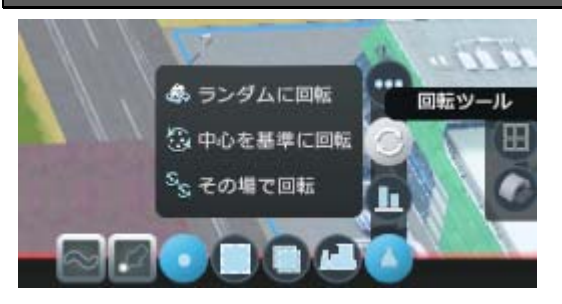

#### 回転移動のツール

ランダムに回転

ランダムに回転させる 岩や石のプロップ使う時とかランダムに回転させたりする。

中心を基準に回転

選択した後に、対象にする物体を選択すると回転する。

選択した物体の中心座標の向きを対象にする物体と同じ向きに傾ける。

#### その場で回転

選択した後に、対象にする物体を選択すると回転する。

選択した物体全ての向きを対象にする物体と同じ向きにする。

その他のツール

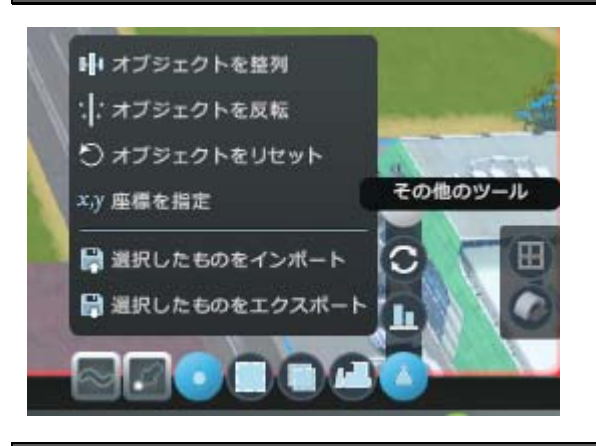

## オブジェクトを整列

オブジェクトを一直線に並べて自動的に物体同士の間隔を調整

© 2020 日々綴(Fuchs) https://day-2-day.info

#### フェンスを自動で並べるとか

[Shift]押しながらやると物体同士の間隔を保持して一直線になる

オブジェクトを反転

鏡越しの複製が可能。例では曲線のホーム作ったとき逆側に作りたいとか

## オブジェクトをリセット

物体の状態をリセットできる

お気に入りの建物をリセットする事で色を変更出来たり

廃墟とか状態異常も戻せる

### 座標を指定

XY,高さ(H)、包囲(A)によって物体の座標を指定して配置

選択した物をインポート、エクスポート

選択した物を保存したり取り出したりする機能

グリッドと地下表示

グリッドと地下表示をする機能

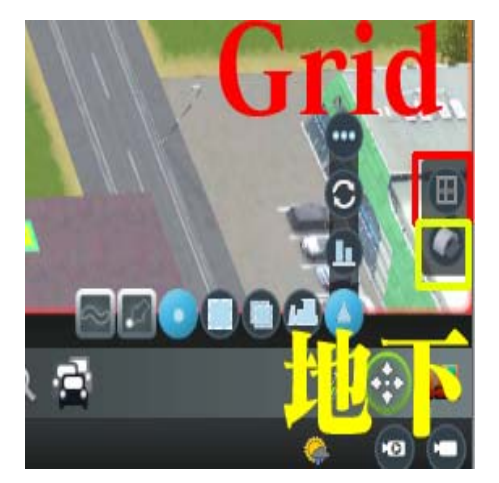

上がグリッドビュー 下が地下ビュー

# ショートカット集 ~基本動作~(Move It 2.9.0)

- 起動[M]
- 北方向へ動く[↑] 南方向へ動く[↓] 東方向へ動く[→] 西方向へ動く[←]
- 上方向へ動く(高さ) [PageUp] [Alt] + [PageUp] 0.125m 単位
- 下方向へ動く(高さ) [Page Down] [Alt]+[PageUp] 0.125m 単位
- 反時計回りに回転 [Ctrl]+[→] 時計回りに回転 [Ctrl]+[←]
- 選択の全解除 [Alt]+[D] 戻る[Ctrl]+[Z] やり直す [Ctrl]+[Y] コピー [Ctrl]+[C]
- 削除 [Ctrl]+[B] オブジェクトに高さを揃える [Ctrl]+[H]
- 内側に拡大縮小 テンキー[-]外側に拡大縮小 テンキー[+](2つの物体を選択して)※
- GridView 起動 [Ctrl]+[Alt]+[G] 地下ビュー起動 [Ctrl]+[Alt]+[U] ※
- ステップ実行 [Ctrl] + [Tab]

## 追加動作

- スナップ(吸い付き) [Alt] ※グリッドに吸い付けたり、ノード吸い付けたり
- オブジェクトの個別選択、選択解除 [Shift] + [クリック]
- 大きな幅で移動 [Shift] + [移動] [Shift] + [PgUp] [PgDown]
- 物体の地面との接触判定をキャンセル(動きが速くなる) [Shift]+移動
- 小さな幅で移動 [Ctrl]キーは小さな幅で移動させる,[Alt]も
- 45 度動かす [Alt] + [右マウスボタンホールド] + [マウス動かす]
- 範囲選択内で選択解除 [Alt]押しながら範囲指定する
- コピー元の物体と同じ座標にコピー [Alt] + [コピー]
- LowDetailMode で細かい移動(重いときとか)[Alt]+[Shift]+物体を移動
- フレキシブルな物体の回転(=右マウスボタンホールド+左右スワイプ) [Ctrl] +左右方向キー

## ツールボックス(個別にショートカット設定)

- **整列 (スペースあり) [Ctrl] + [Alt] + [S] ※**
- 整列(スペースなし)[Ctrl] + [Alt] + [N] ※
- ミラー [Ctrl] + [Alt] + [M] ※
- リセット [Ctrl] + [R]
- Set Position 「なし]
- ランダム回転 [なし]
- 回転(中心)[なし]
- 回転(場所)[なし]
- オブジェクトをスロープ状に並べる [Ctrl] + [Alt] + [O] ※
- 1 つのノードをスロープ状に並べる [Ctrl] + [Alt] + [Q] ※
- **スロープ状に並べる [Ctrl] + [Alt] + [F] ※**
- 地形の高さに合わせる [Ctrl] + [Alt] + [T] ※

※は、デフォルトではないショートカット(自分でショートカットに設定した)

© 2020 日々綴(Fuchs) https://day-2-day.info

# Fine Road Anarchy(2.0.2)

- アナーキー[Ctrl]+[A] 有効にすると、傾斜、高さ、衝突などの制限解除。
- ベンディング[Ctrl]+[B] 無効にすると、セグメントが曲がらない。
- スナッピング[Ctrl]+[S] 無効にすると、吸い付かずに他の道路に近づける事が可能。
- 衝突[Alt]+[C] 無効にすると、道路はオブジェクトをクリップ。ブルドーザーが出ない(無理矢理建設可能)

# Prop & Tree Anarchy

- 有効化 [Shift] + [P] ※ ただし Prop Snapping と干渉するためあまり意味は無い可能性
- ショートカットは[Alt]+[P]とかにも出来るので、設定を確認

# Building Anarchy

- [K] and [L] メニューから建物を選択し、上矢印、下矢印、[K][L]で配置モード変更
- [T] 地形を平坦化
- [G] フルグラベルを切り替え
- [P] フル舗装を切り替え

# Find It! 2.0.7

- **ホットキー[Ctrl]+[F] 起動する**
- 全て選択[Alt]+[1]、ネットワーク[Alt]+[2]、Ploppable[Alt]+[3]、Growable[Alt]+[4]、RICO[Alt]+[5]
- Grwb/RICO [Alt] + [6] 、プロップ [Alt] + [7] 、デカール [Alt] + [8] 、木 [Alt] + [9] 、ランダム選択 [Alt] + [V]

## Node controller V2.1 [Beta]

● ホットキー [Ctrl] + [N] ※ノードを選択してから

## Intersection Marking Tool

● ホットキー [Ctrl] + [L]